# Formal Modeling and Analysis by Simulation of Data Paths in Digital Document Printers\*

Venkatesh Kannan, Wil M.P. van der Aalst, and Marc Voorhoeve

Department of Mathematics and Computer Science, Eindhoven University of Technology, Eindhoven, The Netherlands. {V.Kannan,W.M.P.V.D.Aalst,M.Voorhoeve}@tue.nl

Abstract. This paper reports on a challenging case study conducted in the context of the Octopus project where CPN Tools is used to model and analyze the embedded system of digital document printer. Modeling the dynamic behavior of such systems in a predictable way is a major challenge. In this paper, we present the approach where colored Petri nets are used to model the system. Simulation is used to analyze the behavior and performance. The challenge in modeling is to create building blocks that enable flexibility in reconfiguration of architecture and design space exploration. CPN Tools and ProM (a process mining tool) are used to collect and analyze the simulation results. We present the pros and cons of both the conventional presentation of simulation results and using ProM. Using ProM it is possible to monitor the simulation is a refined and flexible manner. Moreover, the same tool can be used to monitor the real system and the simulated system making comparison easier.

# 1 Introduction

The Octopus project is a co-operation between Océ Technologies, the Embedded Systems Institute (ESI), and several research groups in the Netherlands. The aim of the project is to define new methods and tools to model and design embedded systems like printers, which interact in an adaptive way to changes during their functioning. One of the branches of the Octopus project is the study of design of data paths in printers and copiers. A data path encompasses the trajectory of image data from the source (for instance the network to which a printer is connected) to the target (the imaging unit). Runtime changes in the environment may require use of different algorithms in the data path, deadlines for completion of processing may change, new jobs arrive randomly, and availability of resources also changes. To realize such dynamic behavior in a predictable way is a major challenge. The Octopus project is exploring different approaches to model and analyze such systems. This paper focuses on the use of colored Petri nets to model and study such systems. We report on the first phase of the project, in which we studied a slightly simplified version of an existing state-of-the-art image processing pipeline at Océ implemented as an embedded system.

<sup>?</sup> Research carried out in the context of the Octopus project, with partial support of the Netherlands Ministry of Economic Affairs under the Senter TS program.

#### 1.1 The Case Study

The industrial partner in the Octopus project, Océ Technologies, is a designer and manufacturer of systems that perform a variety of image processing functions on digital documents in addition to scanning, copying and printing. In addition to locally using the system for scanning and copying, users can also remotely use the system for image processing and printing. A generic architecture of an Océ system used in this project is shown in Figure 1.  $[2]$ 

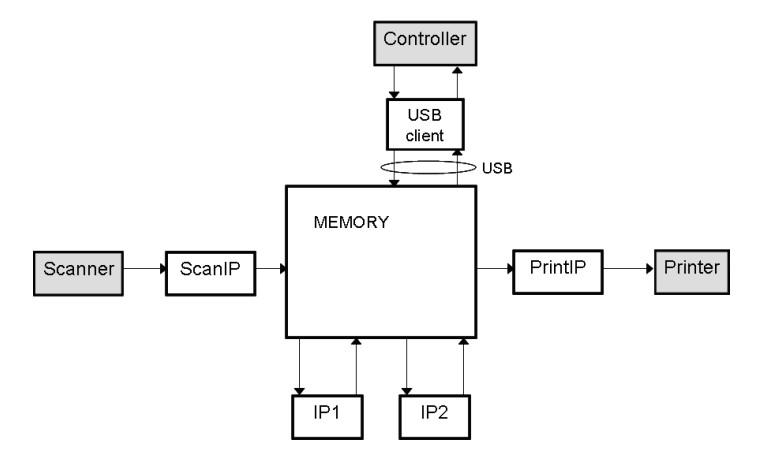

Fig. 1: Architecture of Océ system.

As shown in Figure 1, the system has two input ports: Scanner and Controller. Users locally come to the system to submit jobs at the Scanner and remote jobs enter the system via the Controller. These jobs use the image processing (IP) components (ScanIP, IP1, IP2, PrintIP), system resources such as the memory, and USB bandwidth for the executing the jobs. Finally, there are two output ports where the jobs leave the system: Printer and Controller. Jobs that require printed outputs use the Printer and those that are to be stored in a storage device or sent to a remote user are sent via the Controller.

All the components mentioned above (Scanner, ScanIP, IP1, IP2, PrintIP) can be used in different combinations depending on how a document of a certain job is requested to be processed by the user. Hence this gives rise to different use-cases of the system i.e. each job could use the system in a different way. The list of components used by a job defines the data path for that job. Some possible data paths for jobs are listed and explained below:

- DirectCopy: Scanner  $\sim$  ScanIP  $\sim$  IP1  $\sim$  IP2  $\sim$  USBClient, PrintIP
- ScanToStore: Scanner  $\sim$  ScanIP  $\sim$  IP1  $\sim$  USBClient
- ScanToEmail: Scanner  $\rightsquigarrow$  ScanIP  $\rightsquigarrow$  IP1  $\rightsquigarrow$  IP2  $\rightsquigarrow$  USBClient
- ProcessFromStore: USBClient  $\sim$  IP1  $\sim$  IP2  $\sim$  USBClient
- $-$  SimplePrint: USBClient  $\sim$  PrintIP
- $-$  PrintWithProcessing: USBClient  $\sim$  IP2  $\sim$  PrintIP

The data path listed for *DirectCopy* means that the job is processed in order by the components Scanner, ScanIP, IP1, IP2 and then simultaneously sent to the Controller via the USBClient and also for printing through PrintIP. In the case of the ProcessFromStore data path, a job is remotely sent via the Controller and USBClient for processing by IP1 and IP2 after which the result is sent back to the remote user via the USBClient and the Controller. The interpretation for the rest of the data paths is similar.

Furthermore, there are additional constraints possible on the dependency of the processing of a job by different components in the data path. It is not mandatory that the components in the data path should process the job sequentially, as the design of the Océ system allows for a certain degree of parallelism. Some instances of this are shown in Figure 2.

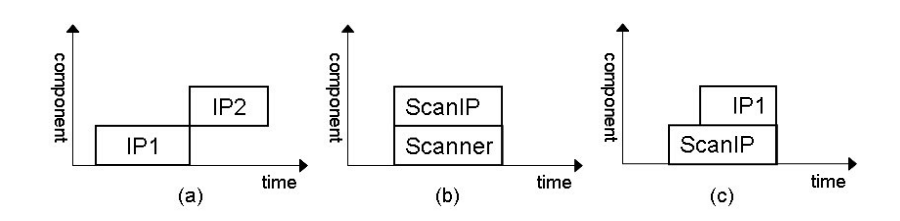

Fig. 2: Dependency between components processing a job.

According to the Océ system design, IP2 can start processing a page in a document only after IP1 has completed processing that page. This is due to the nature of the image processing function that IP1 performs. Hence as shown in Figure 2(a) IP1 and IP2 process a page in a document in sequence. Considering Scanner and ScanIP, they can process a page in parallel as shown in Figure 2(b). This is because ScanIP works full streaming and has the same throughput as the Scanner. The dependency between ScanIP and IP1 is shown in Figure  $2(c)$ and in this case IP1 works streaming and has a higher throughput than ScanIP. Hence IP1 can start processing the page as ScanIP is processing it, with a certain delay due to the higher throughput of IP1.

In addition to using the different components of the system for executing jobs, there are other system resources that are needed to process jobs. The two key system resources addressed currently in this project are the memory and the USB bandwidth. Regarding the memory, a job is allowed to enter the system only if the entire memory required for completion of the job is available before its execution commences. If the memory is available, then it is allocated and the job is available for execution. Each component requires a certain amount of memory for its processing and releases this memory once it completes processing. Hence utilization of memory is a critical factor in determining the throughput and efficiency of the system. Another critical resource is the USB. The USB has a limited bandwidth and it serves as the bridge between the USBClient and the memory. Whenever the USBClient writes/reads data to/from the memory, it has to be transmitted via the available USB. Since this bandwidth is limited, it can be allocated only to a limited number of jobs at a time. This determines how fast the jobs can be transferred from the memory to the Controller or vice versa.

The overview of the system just given illustrates the complexity of the Oc system. The characteristics of critical system resources such as memory and USB bandwidth, and the components determine the overall performance. Moreover, resource conflicts need to be resolved to ensure a high performance and throughput. The resource conflicts include competition for system components, memory availability, and USB bandwidth.

#### 1.2 The Approach

In our approach, colored Petri nets (CPN) are used to model the Oc system. The CPN modeling strategy [3] is aimed at providing flexibility for design space exploration of the system using the model. Hence, design of reusable building blocks is vital during the modeling process. Simulation of the model is used for performance analysis to identify bottleneck resources, utilization of components, decisions during design space exploration and design of heuristic scheduling rules (in the future). CPN Tools is used for modeling, simulation and performance analysis of the system. Additionally, ProM, a versatile process mining tool, is used to provide further insights into the simulation results and also present these results to the domain user in different forms. Interestingly, ProM can be used to monitor both the simulated and the real system, thus facilitating easy comparison.

# 2 Modeling Using CPN

The modeling approach takes an architecture oriented perspective to model the Océ system. The model, in addition to the system characteristics, includes the scheduling rules (First Come First Served) and is used to study the performance of the system through simulation. Each component in the system is modeled as a subnet. Since the processing time for all the components, except the USB, can be calculated before they start processing a job, the subnet for these components looks like the one shown in Figure 3. The transitions start and end model the beginning and completion of processing a job, while the places free and do reflect the occupancy of the component. In addition, there are two places that characterize the subnet to each component:  $complnfo$  and paperInfo. The place compInfo contains a token with information about the component, namely the component ID, processing speed and the recovery time required by the component before starting the next job. The place paperInfo contains information on the number of bytes the particular component processes for a specific paper size. The values of the tokens at places *compInfo* and *paperInfo* remain constant after initialization and govern the behavior of the component. Since the behavior of the USB is different from the other components, its model is different from the other components and is shown separately. The color sets for paperInfo and compInfo used in the CPN Tools model are listed below.

#### colset PAPERINFO=record paper:STRING\*inputSize:INT; colset COMPINFO=record compID:STRING\*speed:INT\*recovery:INT;

In the color set *PAPERINFO*, the record-element *paper* contains the information on the size of the paper, such as A4 or A3, and element *inputSize* denotes the memory required for this size of paper. In the color set COMPINFO, the element *compID* is used to name the component (scanner, scanIP, etc.), speed denotes the processing *speed* of the component and *recovery* contains the information about the recovery time needed by the component between processing two jobs.

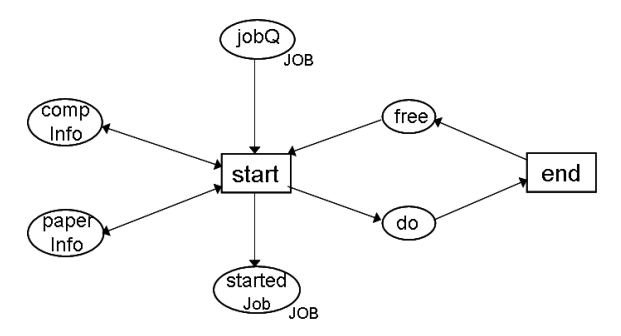

Fig. 3: Hierarchical subnet for each component

In Figure 3, the place jobQ contains tokens for the jobs that are available for the components to process at any instance of time. The color of a token of type Job contains information about the job ID, the use case and paper size of the job. Hence, the component can calculate the time required to process this job from the information available in the Job token, and the tokens at the places  $complnfo$  and paperInfo. Once the processing is completed, transition end places a token in place free with a certain delay, governed by the recovery time specific to each component, thus determining when the component can begin processing the next available job. The color set for the type Job is as follows,

```
colset JOB=record
jobID:STRING*
jobType:STRING*
inputPaper:STRING*
from:STRING*
to:STRING*
startTime:INT*
endTime:INT timed;
```
The record element *jobID* is used to store a unique identifier for each job, jobType contains the use-case of the job (DirectCopy or ScanToEmail, etc.), and the element *inputPaper* specifies what paper size is used in this job. The elements from and to are used for the source and destination component IDs respectively, as the job is being processed by one component after another according to the data path. The  $startTime$  and  $endTime$  are used by each component to contain the timestamps of start and estimated end of processing the job.

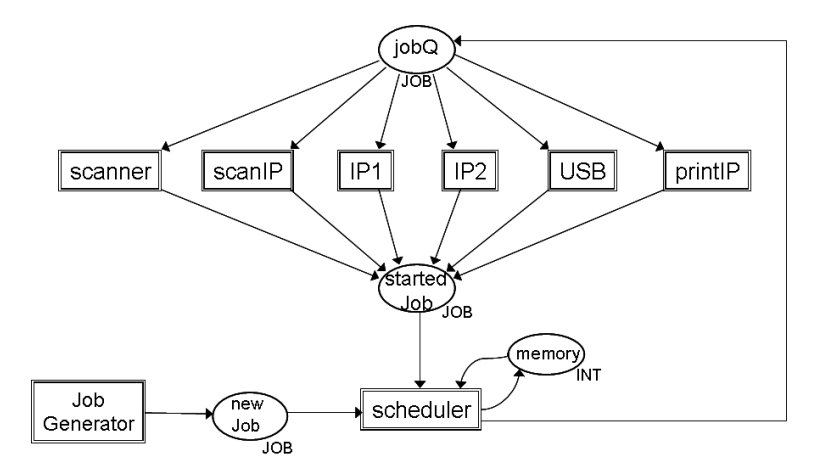

Fig. 4: Architectural view of the CPN model.

Figure 4 shows an abstract view of the model. New jobs for the system can be created using the Job Generator subnet, which are placed as input to the Scheduler subnet at the place newJob. The Scheduler subnet is the heart of the system that models the concepts including the scheduling rules, memory management rules and routing each job step-by-step from one component to the next depending on the data path of the use-case to which the job belongs. From this it can be observed that the scheduling rules are modeled as being global to system and not local to any of the components or distributed.

Vital to the Scheduler's task of routing jobs from one component to the next is the information about the use-cases and the data paths. From the information on data paths in Section 1.1, it can be inferred that each data path is a partial order. Hence, a list of list (of color STRING) is used to represent the partial order. An example of a data path represented in the Scheduler component is shown here.

```
ucID="DirectCopy",
dataPath= [ ["scanner","scanIP"],
["scanIP","IP1"],
["IP1","IP2"],
["IP2","printIP","USBup"],
["USBup"],["printIP"]
\overline{1}
```
The data path of the use-case  $DirectCopy$  is explained in Section 1.1. In this example, each sublist inside the data path list contains two parts: the first element being the source component and the remaining being the destination(s). Hence, ["scanIP", "IP1"] indicates that in the  $DirectCopy$  use-case, a job processed by scanIP will be processed by IP1 next. Similarly, ["IP2","printIP","USBup"] denotes that a job processed by  $IP2$  will be processed simultaneously by  $printIP$ and USBupload in the next step.

The *Scheduler* picks a new job that enters the system from the place *newJob* and estimates the amount of total memory required for executing this job. If enough memory is available, the memory is allocated (the memory resource is modeled as an integer token in the place memory) and the job is scheduled for the first component in the data path of this job by placing a token of type Job in the place jobQ, which will be consumed by the corresponding component for processing. When a component starts processing a job, it immediately places a token in the startedJob place indicating this event. The Scheduler consumes this token to schedule the job to the next component in its data path, adding a delay that depends on the component that just started, the next component in the data path, and the dependency explained and shown in Figure 2 (a), (b) and (c). Thus the logic in the Scheduler includes scheduling new jobs entering the system (from place newJob) and routing the existing jobs through the components according to the corresponding data paths.

As mentioned above, the *Scheduler* subnet also handles the memory management. This includes memory allocation and release for jobs that are executed. When a new job enters the system, the *Scheduler* schedules it only if the complete memory required for the job is available (checked against the token in the place memory). During execution, part of the memory allocated may be released when a component completes processing a job. This memory release operation is also performed by the Scheduler subnet.

Modeling the USB component is different from the other components and cannot be models using the "pattern" shown in Figure 5. As described earlier, for the USB, the time required to transmit a job (upstream or downstream) is not constant and is governed by other jobs that might be transmitted at the same time. This necessitates making the real-time behavior of the USB bus dependent of multiple jobs at the same time. It is to be noted that if only one job is being transmitted over the USB then a high MBps transmission rate is used, and when more than one job is being transmitted at the same time then a lower low MBps transmission rate is used.

The model of the USB as shown in Figure 5 works primarily by monitoring two events observable in the USB when one or more jobs are being transmitted: (1) the event of a new job joining the transmission, and (2) the event of completion of transmission of a job. Both these events govern the transmission rates for the other jobs on the USB and hence determine the transmission times

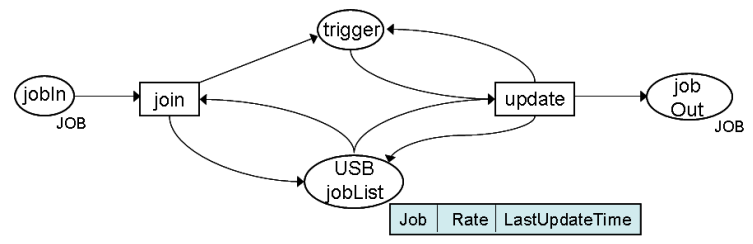

Fig. 5: CPN model for the USB.

for the jobs. In the model shown in Figure 5, there are two transitions *join* and update, and two places trigger and USBjobList. The place USBjobList contains the list of jobs that are currently being transmitted over the USB. Apart from containing information about each job, it also contains the transmission rate assigned, the number of bytes remaining to be transmitted and the last time of update for each job. Transition join adds a new job waiting at place in that requests use of the USB (if it can be accommodated) to the USBjobList, and places a token in place trigger. This enables transition update that checks the list of jobs at place USBjobList and reassigns the transmission rates for all the jobs according to the number of jobs transmitted over the USB. The update transition also recalculates the number of bytes remaining to be transmitted for each job since the last update time, estimates the job that will finish next and places a timed token at trigger, so that the transition update can remove the jobs whose transmissions have completed. The jobs whose transmission over the USB is complete are placed in place *out*. Thus transition *join* catches the event of new jobs joining the USB and the transition update catches the event of jobs leaving the USB, which are critical in determining the transmission time for a single job.

## 3 Simulation and Analysis

This section presents some analysis methods used to study the results from the simulation of the model. Section 3.1 presents the information collected in CPN Tools through monitors and how it is used to measure relevant performance metrics. Section 3.2 presents the use of the process mining tool ProM for an alternative presentation and analysis of the simulation results. ProM uses event logs, which are recorded by CPN Tools. The event log contains details about the events (i.e., transition firings) that take place in the simulation.

We are unable to share detailed data about the Océ system because this information is highly confidential. Hence, the actual parameters and simulation results should be seen as potential settings and outcomes.

For the simulation experiment to illustrate possible results obtained by CPN Tools and ProM, 150 jobs are generated by the Job Generator component of the model in Figure 4 in each run. These jobs are created by picking a random number of jobs from the six use-cases listed in Section 1.1. The arrival times of jobs are distributed negative exponentially with an inter-arrival time of 2 seconds.

#### 3.1 Simulation Results

When performing simulation in CPN Tools, the different categories of monitors available can be used to collect the simulation results in different ways [1]. Here, two examples of how different types of monitors are used to aggregate the simulation results to performance analysis metrics are presented.

Table 1 presents the statistics produced by the data collection monitor that was used to aggregate the waiting times of jobs before their execution starts at each component. The averages provided by CPN Tools in the performance report can be obtained by replicating the simulation for multiple runs. The waiting times of jobs thus obtained through monitors during simulations can be used to identify the components that are probable bottleneck resources in the system. Similarly, using the data collection monitor, the utilization times for each component can be obtained to determine the under- and over-utilized components in the system.

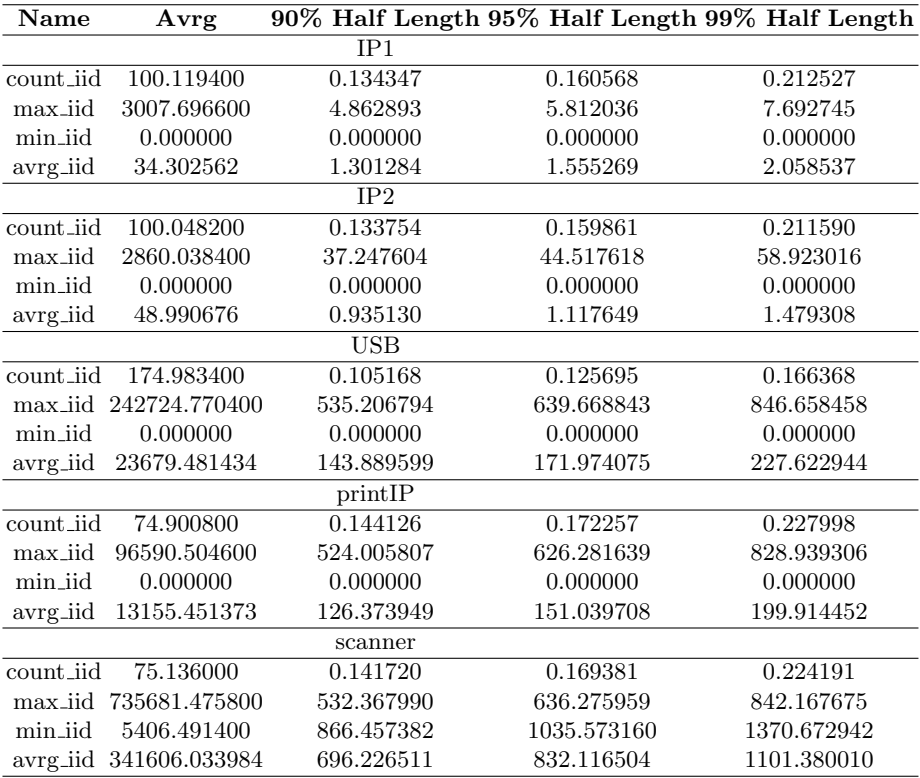

Table 1: Waiting times of jobs at the different components

From Table 1, it can be observed that the average waiting time for jobs in front of components Scanner and USB is higher than for the rest of the components. For example, with 90confidence, the USB is seen to have an average waiting time of 23680 seconds, with a half length of 144 seconds, for jobs in the queue in front of it. This is attributed to the scheduling rule that jobs have to wait for memory allocation before entering the system for processing through the Scanner or the USBdown. The simulation experiment here was conducted with minimal memory availability, and hence the longer queues. Also, the average waiting time in front of the  $printIP$  is also higher as it is the slowest component in the system according to the design specifications.

The second example presented here uses the write-in-file monitor to log the events when memory is allocated or released by the Scheduler component. Using this log of the time stamps and the amount of memory available, a simple tool can be used to plot the chart shown in Figure 6. The chart depicts the amount of memory available in the system at each instant of time. Information about the utilization characteristics of the memory resource is a key input in designing the memory architecture, designing scheduling rules for optimal memory utilization with high system throughput and analyzing the waiting times in front of each component in the system.

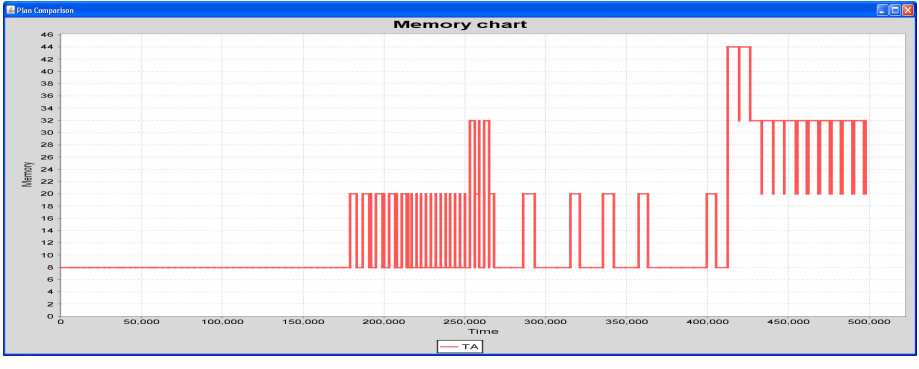

Fig. 6: Memory Utilization chart

The above simulation results are typical for simulation tools, i.e., like most tools, CPN Tools focuses on measuring key performance indicators such as utilization, throughput times, service levels, etc. Note that the BRITNeY Suite animation tool [5] can be used to add animations to CPN simulations. Moreover, it allows for dedicated interactive simulations. This facilitates the interaction with end users and domain experts (i.e., non-IT specialists).

#### 3.2 Using ProM

ProM is a process mining tool, i.e., it is used to investigate real-life processes by analyzing footprints of processes in the form of event logs, audit trails, database entries, message exchanges, translation logs, etc. ProM offers a wide variety of analysis techniques. Because simulation can be seen as imitating real-life, it is interesting to see what additional insights process mining techniques can provide. This section presents some of the plug-ins of ProM that have been explored in the context of Océ's systems. The plug-ins of ProM use event logs, which is list of events recording when each component starts and completes processing a job. These event logs have been generated using the approach described in [6].

Fuzzy Miner The fuzzy miner plug-in along with the animation part of it provides a visualization of the simulation. The event log is used to replay the simulation experiment on the fuzzy model of the system. Figure 7 shows a snapshot during the animation. During the animation, jobs flow between components in the fuzzy model in accordance with the events during simulation. It provides a view of the queues in front of each component, which serves as an easy means to identify key components, bottleneck resources and the utilization of components in the system. For example, from Figure 7 it can be observed that during this simulation run, the queue in front of  $printIP$  was longer, which can be attributed to it being the slowest component in the system. More importantly, the fuzzy miner animation provides live insight into the simulation run and is an easier means of communication with the domain users, which is significant in the context of the Octopus project.

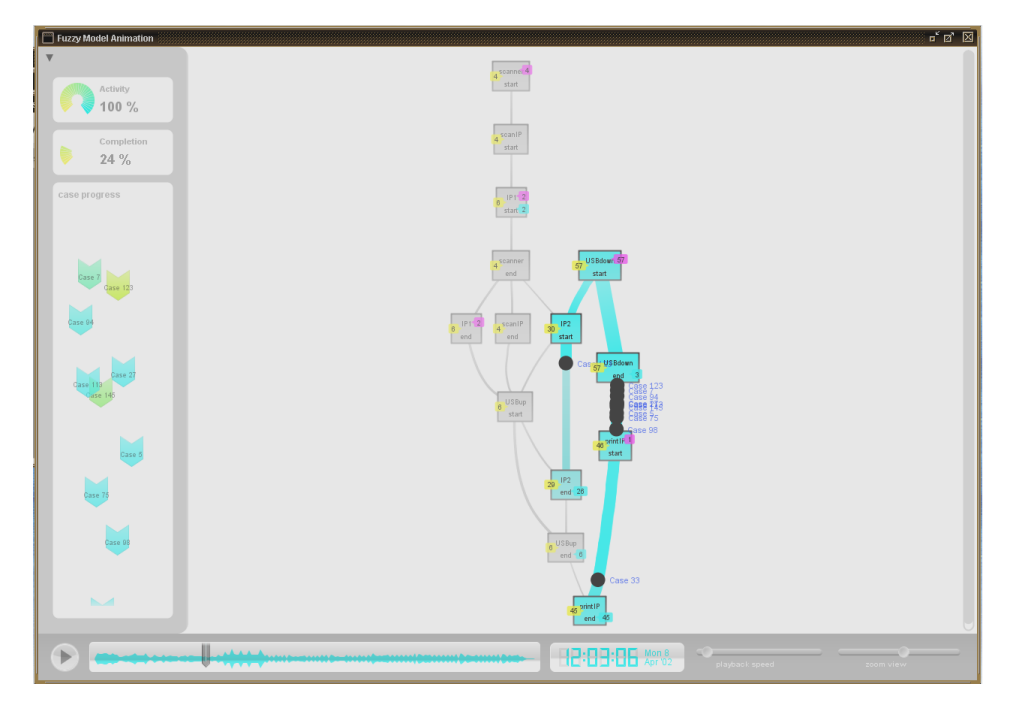

Fig. 7: Fuzzy Miner Animation

Dotted Chart Analysis This plug-in uses the event log to create a dotted chart with each dot referring to an event in the log. The chart can be viewed using different perspectives. The x-axis always shows the time (can be absolute or relative) and the y-axis shows a particular perspective. If the "instance perspective" is selected, then each job is represented by a horizontal dotted line showing the events that took place for this job. If the "originator perspective" is selected, each use-case is represented by a horizontal dotted line. Figure 8 shows the dotted chart from the "task perspective" (i.e., the components in the system). Hence, each pair of dots represents the start and end of processing a job by that component. The plug-in can provide an overview of the dynamics of the execution of jobs and also the system load.

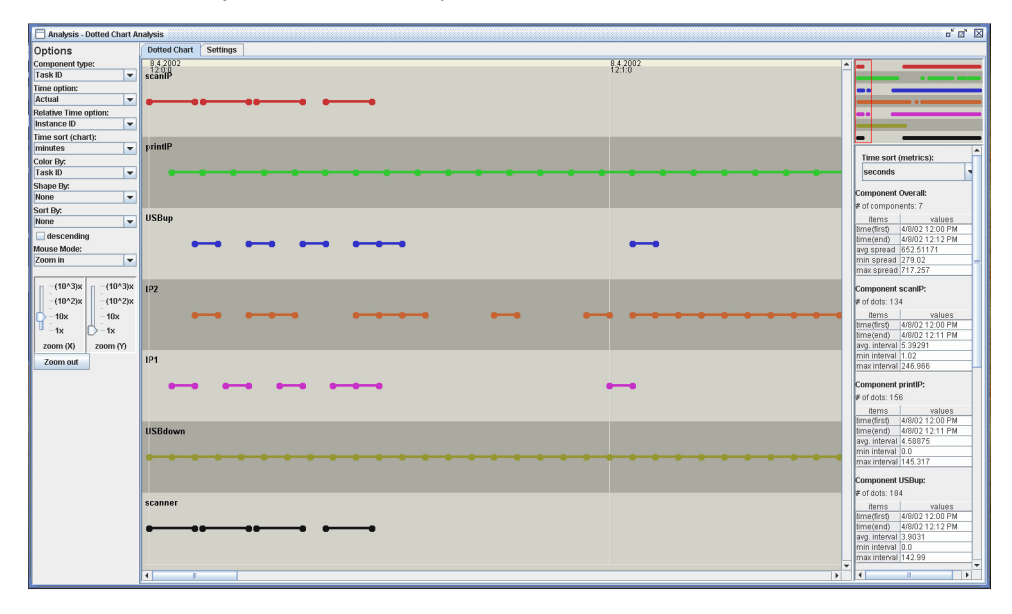

Fig. 8: Dotted Chart Analysis

For instance, the distribution of the dots along the timeline for each component gives an insight into the utilization characteristics of the component, which helps to identify the under- and overutilized components. For example, from this chart, it was observed that IP2 is a component with high utilization rate throughout this simulation experiment. Also, the dotted chart provides details about the distribution of the types of jobs (use-cases) over the simulation. In this case, it can be observed from Figure 8 that the remote jobs (use-cases that originate at the USBdown) are generated in a burst at the start of the simulation, whereas the number of local jobs submitted at the scanner is fewer during the same interval. Thus this chart gives detailed insight into the steps of simulation and hence can provide input for a better design of the simulation environment setup.

Performance Sequence Diagram Analysis The performance sequence diagram plug-in provides a means to assess the performance of the system. The plug-in can provide information about behaviors that are common from the event log. These patterns can be visualized from different perspectives such as the components of the system and the data paths in the system. Figure 9 shows a screenshot of the pattern diagram generated from the view of the components. In this context, the patterns depicted correspond to the different data paths listed in Section 1.1. Also, statistics about the throughput times for each pattern are presented, which can be used to determine the patterns that seem to be common behavior, those that are rare and those that result in high throughput times.

On the other hand, this plug-in can be used to analyze an event log from the Océ system to identify the data paths available thus assisting in identifying the architecture and behavior of the system and also in the modeling process.

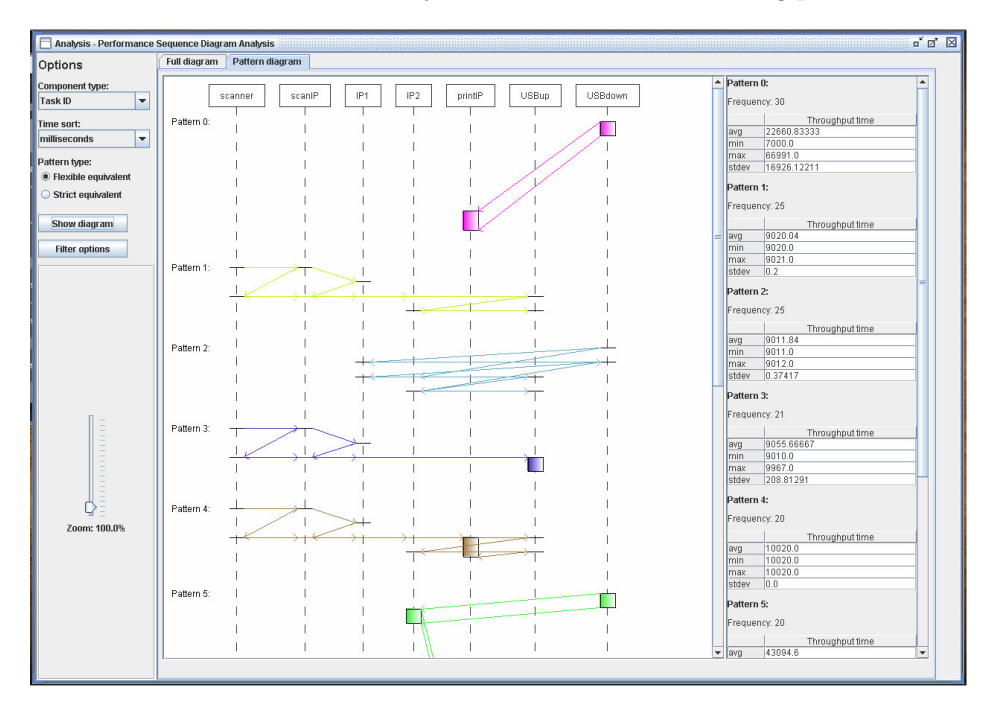

Fig. 9: Pattern diagram - Performance Sequence Diagram Analysis

Trace Clustering Figure 9 shows the frequent patterns in the event log as sequence diagrams. In the context of process and data mining many clustering algorithms are available. ProM supports various types of trace clustering. In Figure 10 the result of applying the K-means clustering algorithm with a particular distance metric is shown, where six clusters are identified. These correspond to

the different usecases or datapaths. For each cluster, the corresponding process model can be derived. Figure 10 shows two Petri nets. These nets have been discovered by applying the alpha algorithm [7] to two of the cluster. These diagrams nicely show how the dependencies depicted in Figure 2 can be discovered. For this particular setting of the clustering algorithm, the basic use-cases are discovered. However, other types of clustering and distance metrics can be used to provide insights into the different data-paths.

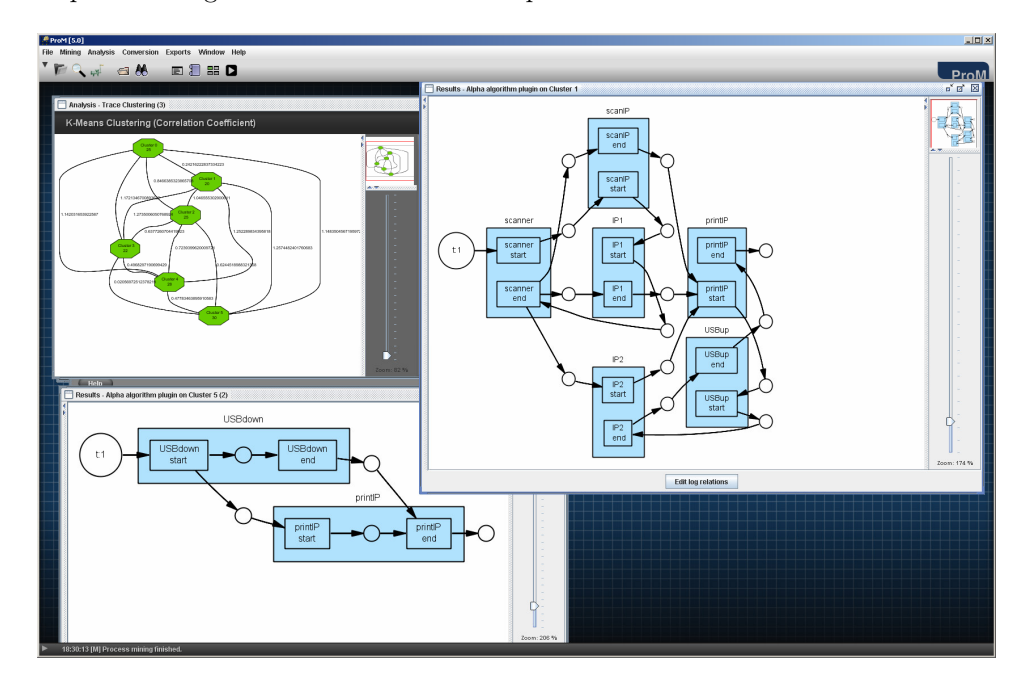

Fig. 10: Using Trace Clustering the Different Use Cases can be Identified and the Corresponding Detailed Process Models can be Discovered

Performance Analysis Figure 11 shows a detailed performance analysis of one of the use-cases using the Performance Analysis with Petri net plug-in. The focus of the plug-in is to provide key performance indicators, which can be summoned in an intuitive way. For this, the event logs of the selected cluster are replayed in the Petri net model of the use-case generated using the alpha algorithm. From this simulation of a single use-case, performance indicators including average throughput time, minimum and maximum values, and standard deviation for the use-case throughput are derived. These provide a detailed insight into parts of the system during the simulation experiment, in this case the six use-cases of the system.

Additionally, the color of the places in the Petri net indicates where in the process (datapath in this case) the jobs of this use-case spend most time. For example, we can observe and verify, based on the prior system knowledge, that since the PrintIP is the slowest component, jobs spend most time waiting in its queue.

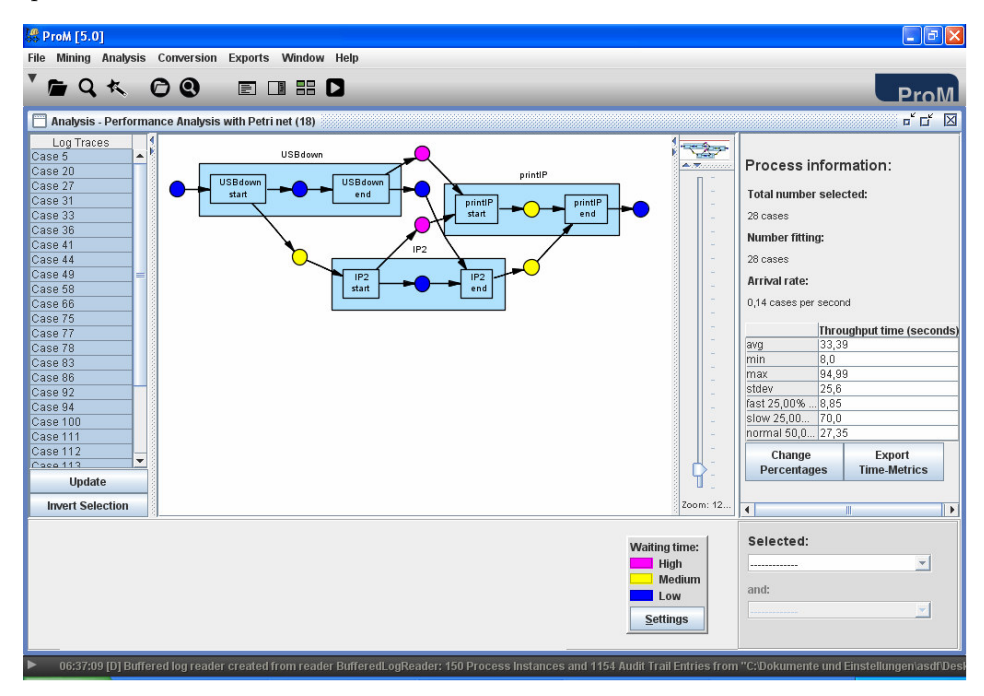

Fig. 11: A Detailed Performance Analysis Is Performed For One of the Clusters Discovered

Social Network Analysis Figure 12 shows the result of using Social Network Analysis (SNA) on the event log. This plug-in is typically used to quantify and analyze social interaction between people in business process environment. However, by mapping the roles played by people to components in this context, the analysis provides information about interaction statistics among the components.

The analysis plug-in uses the SNA matrix generated by the social network miner plug-in, which uses the data on causal dependency in hand over of work among components, derived from the event log. As a result it is possible to show the flow of work between the various components. The shape and size of the nodes give a direct indication of the utilization of the component. The height of the node is directly proportional to the amount of work flowing into the component and the width to the amount flowing out. The arc weights are an

indicator of the amount of work flowing between the components. This provides a quantification to analyze the interaction among the components.

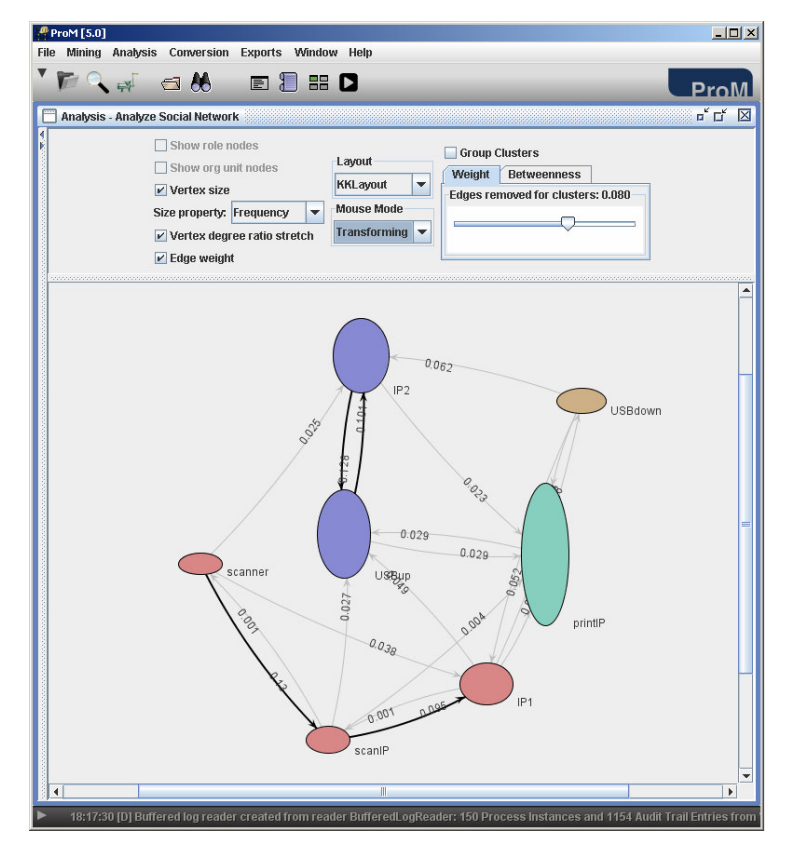

Fig. 12: Social Network Analysis Applied to the Components of Océ's System

#### 3.3 Comparison and Discussion

Section 3.1 showed the classical simulation results obtained from monitors in CPN Tools. Parameters such as waiting times of jobs and utilization rates help in identifying the critical resources and to study the system performance and behavior. The averages and standard deviations of such parameters are helpful in analyzing the overall performance of the system over the entire simulation. However, such classical simulation results typically do not present the dynamics and detailed behavior of the system during the simulation.

On the other hand, Section 3.2 looks into some of the plug-ins available in the process mining tool ProM and illustrates their application to event logs of a CPN simulation. They provide the advantage to observe the dynamics and details of the system behavior and performance during the simulation experiment.

For instance, the fuzzy miner and the dotted chart plug-ins can show views of utilization characteristics of components in the system from different perspectives. Also, the performance sequence diagram analysis presents patterns and their statistics (such as throughput times) helping in studying their occurrences and impact on the system performance. Clustering techniques can be used to group jobs and analyze each group individually. Hence, even though the classical simulation results provide an overall view of the system performance and characteristics, ProM provides some added advantages in presenting the detailed view of the simulation process with insights into the dynamics of the system's behavior and simulation.

Another important observation is that process mining tools ProM can be used to observe and analyze real-world process and simulated processes. Currently, system analysts tend to use different tools for monitoring real systems and simulated systems. This is odd, since often the ultimate goal is to compare the real system with the simulated system. (Recall that simulation is used to understand and improve real systems!)

## 4 Related Work

The use of CPN Tools as a simulation tool is described in [1]. In this paper, the monitor concept is described in detail. The BRITNeY Suite animation tool [5] extends the visualization and interaction functionality of CPN Tools. The animation tool can be connected to the running simulation engine and used to present the simulated behavior in a domain specific and interactive manner. ProM is described in [8]. The current release of ProM contains more than 230 plug-ins. In the paper, we could only show a few and we refer to www.processmining.org for details.

In  $[2]$  we modeled the basic components of Océ's copiers using different formalisms. In [9] the authors present the modeling of the features of a mobile phone. The work also involves identification and analysis of the interaction among features, helping in identifying faults in specification and improvement of the architecture. In [10] the practical use of colored Petri nets is demonstrated by an industrial case study involving a flowmeter instrument that consists of hardware components performing estimation and calculation functions by interacting with each other.

# 5 Conclusions and Future Work

In this paper, initial experiences with using colored Petri nets in Octopus project have been presented. Petri nets allow for modeling all the details and dynamics of the embedded system used in this case study. This permits providing practical inputs and solutions to real-world problems. A slightly simplified version of a currently existing Océ system was used as the case study. In the modeling process the goal was to identify building blocks to allow re-use of components in the model. Also modeling the dynamic behavior of the USB is a significant solution to future problems such as modeling memory bus and processors. CPN Tools and ProM prove to be effective tools in analyzing and studying the performance of the system. They provided insights into identifying the bottleneck resources, utilization of resources and system dynamics during execution of jobs. The pros and cons of the classical presentation of simulation results and the application of ProM in analyzing the results are also studied.

From the modeling perspective, the next steps are to model the complete copier systems at Océ, as opposed to the slightly simplified case studied here. Hence, it is essential to identify patterns and design re-usable building blocks in the CPN model. This will allow flexibility in exploring different system architectures and design decisions through the model. In addition, the analysis of simulation results using CPN Tools and ProM will be used to further explore the design space and build heuristic scheduling rules in the next steps of the project. We feel that it is important to use the same tools to monitor and analyze the real system and its simulated counterparts. This will allow for a better comparison and a more detailed analysis as shown in this paper.

## References

- 1. K. Jensen, L.M. Kristensen, and L. Wells. Coloured Petri Nets and CPN Tools for modeling and validation of concurrent systems. International Journal on Software Tools for Technology Transfer (STTT)., Volume 9, Numbers 3-4, June 2007.
- 2. G. Igna, V. Kannan, Y. Yang, T. Basten, M. Geilen, F. Vandraager, M. Voorhoeve, S. de Smet, and L. Somers. Formal Modeling and Scheduling of Data Paths of Digital Document Printers. 6th International Conference FORMATS 2008, Proceesings, September 15-17 2008.
- 3. K. Jensen. Coloured Petri Nets. Basic Concepts, Analysis Methods and Practical Use. EATCS Monographs on Theoretical Computer Science, Springer-Verlag, 1992.
- 4. W.M.P. van der Aalst, J. Nakatumba, A. Rozinat, and N. Russell. Business Process Simulation: How to get it right?  $BPM-08-07$ , Eindhoven, BPMcenter.org, 25pp.
- 5. M. Westergaard, K.B. Lassen. The BRITNeY Suite Animation Tool. Proceedings of the 27th International Conference on Application Theory of Petri Nets and Other Models of Concurrency (ICATPN 2006), Lecture Notes in Computer Science 4024, Springer, pages 431-440, 2006.
- 6. A.K. Alves de Medeiros, and C.W. Günther. Scheduling with timed automata. Theor. Comput. Sci., 354(2):272–300, 2006.
- 7. W.M.P. van der Aalst, A.J.M.M. Weijters, and L. Maruster. Workflow Mining: Discovering Process Models from Event Logs. IEEE Transactions on Knowledge and Data Engineering, 16(9):1128-1142, 2004.
- 8. W.M.P. van der Aalst, B.F. van Dongen, C.W. Gnther, R.S. Mans, A.K. Alves de Medeiros, A. Rozinat, V. Rubin, M. Song, H.M.W. Verbeek, and A.J.M.M. Weijters. ProM 4.0: Comprehensive Support for Real Process Analysis. In J. Kleijn and A. Yakovlev, editors, Application and Theory of Petri Nets and Other Models of Concurrency (ICATPN 2007), volume 4546 of Lecture Notes in Computer Science, pages 484-494. Springer-Verlag, Berlin, 2007.
- 9. L. Lorenstsen, A.-P. Touvinene, J. Xu. Modelling Feature Interaction Patterns in Nokia Mobile Phones using Coloured Petri Nets and Design/CPN. In K. Jensen

(ed.) Proceedings of the Third Workshop and Tutorial on Practical Use of Coloured Petri Nets and CPN Tools, 2001.

10. L. Lorentsen. Modelling and Analysis of a Flowmeter System. Proceedings of Workshop and Tutorial on Practical Use of Coloured Petri Nets and Design/CPN, 1999.